## **Setting Up Geotemporal API V3**

(Work in Progress)

refer to [Geostreams-api-v3 - Local](https://opensource.ncsa.illinois.edu/confluence/display/GEOD/Geostreams-api-v3+-+Local)

- 1. Install Java 1.8
- 2. Install git
- 3. Clone repository from: <https://opensource.ncsa.illinois.edu/bitbucket/projects/GEOD/repos/geostreams-api-v3/browse> (git clone
- repositoryUrl)
- 4. In Intellij
	- a. Import project from external model
		- b. select sbt
- c. Leave default options
- 5. Install Scala and Play plugins on Intellij
- 6. Download postgres from your operating system:<https://www.postgresql.org/download/>or <https://postgresapp.com/> (Mac)
- 7. Clone a database from one of the DEV machines:

## **Ingest Database**

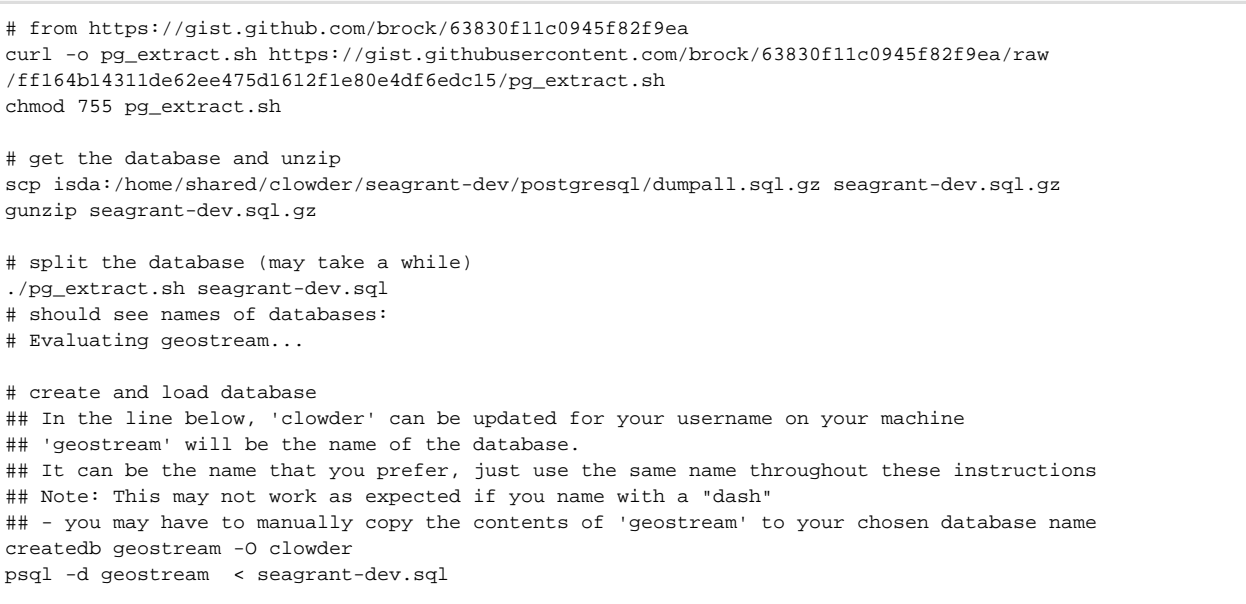

## 8. Start your postgres db

9. In your geostreams-api-v3 directory you need to create and edit a file conf/application.conf

- a. Copy the entirety of conf/reference.conf to conf/application.conf ensure proper functionality
- b. Update the play.filters.host in conf/application.conf to contain the proper allowed host for Geodashboard
- c. the application.conf on seagrant-dev has a copy under yanzhao3/
- d. If you changed the name of the database
	- i. i.e.: Instead of geostreams you use something like seagrant-dev)
- ii. Add: db.default.url="jdbc:postgresql://localhost/seagrant-dev"
- 10. In a terminal, cd to the geo-temporal-api-v2 repository and execute sbt run to start Clowder
	- a. If you use Geodashboard, you may need to update links in the Geodashboard code
	- b. Locations will vary based upon the version of Geodashboard
- 11. to setup geo-temporal-api-v2 on server with your local build ( application.conf & messages.en is under your local folder)

sudo rm -rf geo-temporal-api-v2/\*

- sudo cp -r ~/geostreams-3.0.0-alpha.1/\* geo-temporal-api-v2/.
- sudo cp ~/application.conf geo-temporal-api-v2/conf/.
- sudo cp ~/messages.en geo-temporal-api-v2/conf/.

```
sudo chown clowder: geo-temporal-api-v2/bin/
```
- sudo chown clowder: geo-temporal-api-v2/lib/
- sudo chown clowder: geo-temporal-api-v2/conf/
- sudo chmod +r+w geo-temporal-api-v2/lib/\*
- sudo chmod +r+w geo-temporal-api-v2/conf/\*
- sudo chmod +r+x geo-temporal-api-v2/bin/geostreams sudo systemctl restart geostreams.service
- sudo journalctl -xe

sudo lsof -i -P -n | grep LISTEN